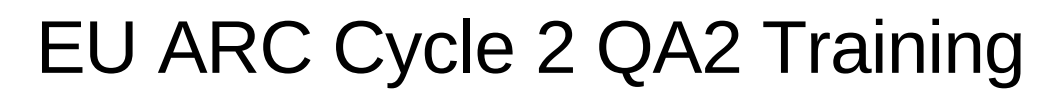

D. Petry, ESO, February 2015

**EUROPEAN ARC ALMA Regional Centre** 

**Packaging et al.**

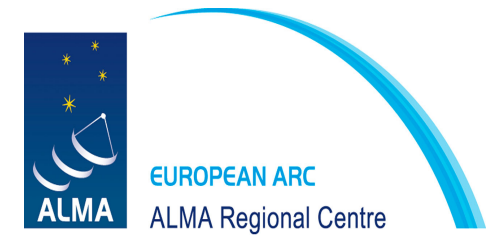

#### Finalise the README:

Mention all unusual things you had to do during calibration and imaging. Mention achieved RMS and beam. Language: This will be sent to the PI!

Example comments text:

- \* Two antennas (DV06, DV08) had to be flagged for the entire observations. Some more minor flagging has been performed. All flaggings are done in step 3 of the calibration-script.
- \* The amplitude calibration was performed on a few antennas with short baselines.
- \* Although the sensitivity could be reached, both the continuum and the [CII] line show non-detections. The imaging of the [CII]-line was performed around the expected redshifted frequency of 237.32978GHz in bins of 50km/s width.
- \* The noise level in the continuum image is 17 muJy/beam, the noise level in the line cube is  $154 \text{ muJy/beam}$  / 79 MHz channel
- \* The synthesised beamsize is 0.45" x 0.39"

Packaging

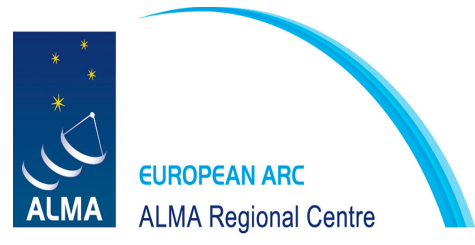

#### Step 1: package the "ticket.zip"

Need to run the packager on the "analysis" directory in mode "ticket"

Case A: calibration and imaging done with script-generator

```
QA_Packager(origpath='./analysis',readme='./README.header.txt',
packpath='./2012.1.00XXX.S',PIscript='<yourjaomirror>/science/qa2/scriptForPI.py', 
style='cycle2nopipe', append='',mode='ticket')
```
Case B: calibration done with the pipeline

```
QA Packager(origpath='./analysis/<packagedir>',readme='./README.header.txt',
packpath='./2012.1.00XXX.S',PIscript='<yourjaomirror>/science/qa2/scriptForPI.py', 
style='cycle2-pipe1', append='',mode='ticket')
```
where <packagedir> is the directory which was created when the pipeline products tarball was unpacked.

After it was created, rename the zip file to *2012.1.00XXX.S-SBNAME-ticket.zip* and attach together with checklists to data reduction ticket!

# Packaging

**ALMA Regional Centre** 

# Step 2: package the delivery

Delete all previous output of the packager. Then run the packager as before, however, with *mode="hard" or mode="copy"*.

# Step 3: tar up the delivery and transfer to DRM

Use tarsplit.py <http://svnhq16.hq.eso.org/p16/eso/arc/software/jao-mirror/AIV/science/DSO/tarsplit.py>

tarsplit.py -s 3 -o 2015-02-13 2012.1.00XXX.S

then put the tarballs on a server (obscured but without password) and let DRM know where to find it.

If at ESO, just let DRM know the directory on the cluster file system.

When you see the "APPROVED FOR DELIVERY" entry for your MOUS on SCOPS-390 (Cycle 1 projects) or SCOPS-1191 (Cycle 2 projects), you can delete the tar ball on your server.

It is advisable to keep the analysis directory for some time. Delete only ASDMs and MSs.